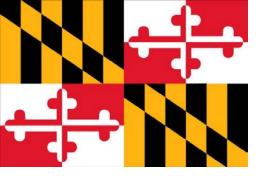

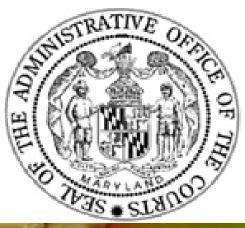

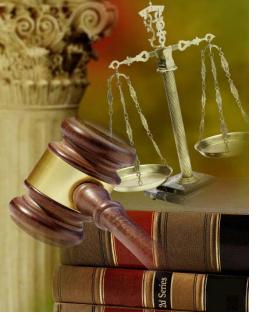

# Supervisory/Administrator GEARS Overview

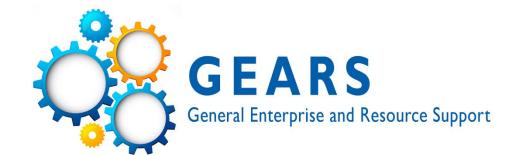

# **Agenda**

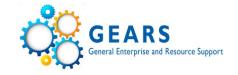

- Overview of GEARS System
- Overview of Workflow
- Overview of Procure to Pay (PTP)
- Overview of Commitment Control (KK)
- Checklist
- Tools and Inquiries
  - PTP
  - KK
  - GL
- Security Queries

# **Integrated Accounting System**

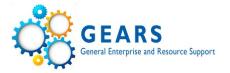

- Modules communicate to each other and to the General Ledger (GL).
- The GL is the module "owner" of the data.
- Subsidiary modules updated throughout the day with work completed.
- Daily posting of all subsidiary modules to the GL (3PM).

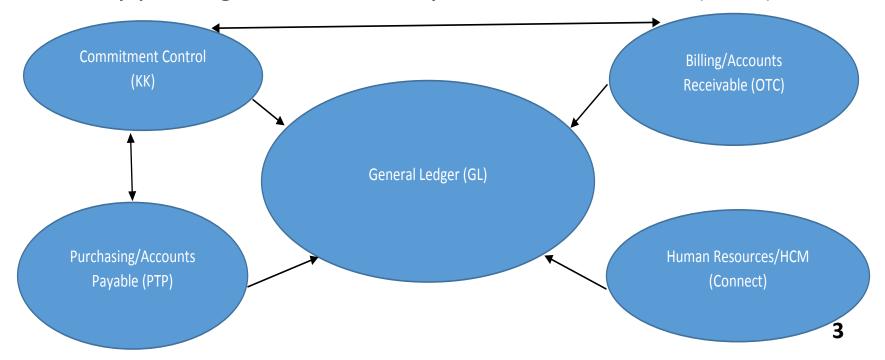

#### **Workflow Overview**

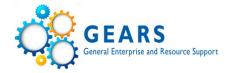

# **Workflow and Approvals**

- The term workflow refers to the automated approval process in PeopleSoft.
- It is a "to-do/action" list. From the worklist, approvers can directly access the pages needed to perform a workflow action (i.e. approve a transaction).
- Workflow routing rules have been setup based on various indicators on all types of transactions and configuration elements (e.g., requisitions, PO's, vouchers, journal entries, vendors, etc.).
- Rules will route transactions to one or more users' worklist to review and either approve or deny a transaction.
- Any user who has access to the transaction can review the workflow routing process and approval status.

# Procure to Pay (PTP) Language and the Lifeline of GE a PTP Document

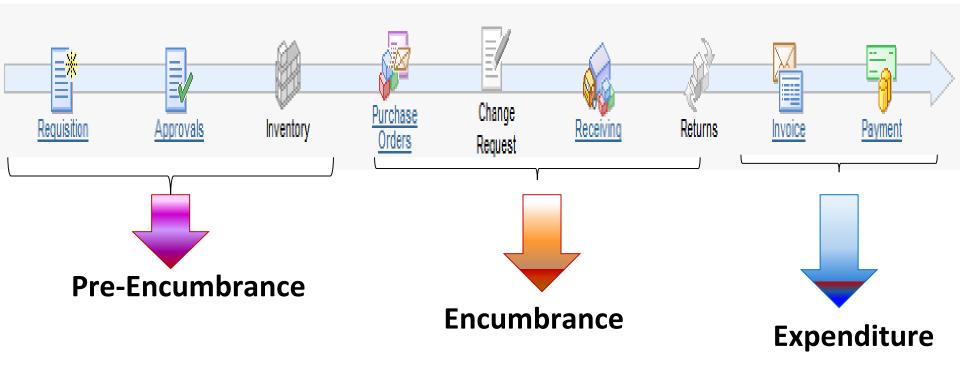

- **Pre-Encumbrance:** Reservation of Funds from your Budget (reqs) pending approval and action.
- **Encumbrance:** Funds from your Budget liquidated from Requisition to PO (not the same as YE encumbrances)
- **Expenditure:** Committed Funds paid out to vendor liquidated from PO or they can come from Journal Entries or Non-PO vouchers.
- These are columns that display in your budget reports.

#### **Overview of PTP Process**

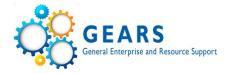

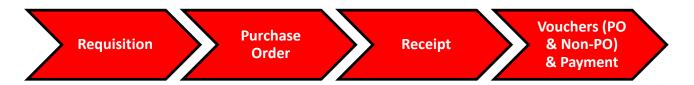

- ePro Requisition (for larger dollar amount transactions or any other purchases generally handled by DPCGA (i.e. Sharp)). There are different dollar thresholds based on Circuit/AOC or DC
- Purchase Orders Please be sure to check the current Procurement Policy for differences between Circuit/AOC and DC. (Below statements apply to Circuit/AOC.)
  - Express PO's done locally for Judicial Contracts/Blanket POs or small dollar amount PO's. Express PO's are not required for the state Contracts/Blanket POs. You may directly voucher these invoices.
  - Purchase Orders completed by DPCGA. These are often referred to as "corporate" PO's.
  - > Review PO Information upon notification that it is complete before vouchering.
- Receipts Please be sure to check the current Procurement Policy for differences between Circuit/AOC and DC. (Recommend they are not used unless required!)
  - Required for all DPCGA PO's in which goods were purchased.
  - Not required for DPCGA PO's in which services were purchased.
  - Not required for Express PO's

### **Overview of PTP Process**

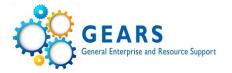

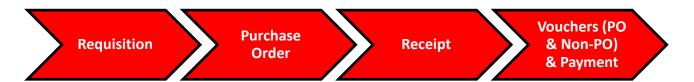

- Voucher & Payment
  - Quick invoices (used by District Court)
  - PO Vouchers
  - Non-PO Vouchers
  - Interpreter Invoices

<sup>\*</sup>Note: For more information, see the FAQs and Tip Sheets on the GEARS project website (<a href="http://mdcourts.gov/gears/index.html">http://mdcourts.gov/gears/index.html</a>)

# **Procurement Tips**

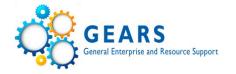

- Both requisitions and purchase orders should be on a Fiscal Year basis only (if the period of performance covers multiple years split the request).
- Contracts can cover multiple years, but as noted above, the associated requisitions and PO's should be associated with only one fiscal year.
- Begin all requisition descriptions with the associated FY year,
  i.e. FY2017 Copier Maintenance
- GEARS receipts are required for all goods (not mandatory for services)
- For AOC, remember the purchasing threshold of \$2,500.

#### **AP and Voucher Information**

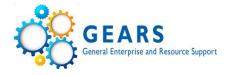

- RIR's DBF attempts to make phone call contact first, but if an RIR is sent, please respond accordingly.
- Recycle Voucher reuse the voucher by replacing fields.
- Closed Voucher debit and credit entries will display (must contact DBF)
- Deleted Voucher no impact on accounting entries (must contact DBF)

#### **Overview of Commitment Control**

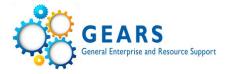

# AOC Budget Structure (ledger groups)

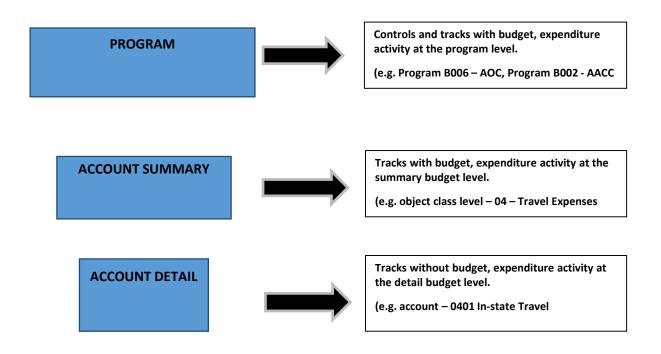

# **Overview of Commitment Control**

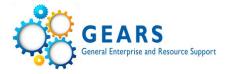

# Budget Ledger impacts in PTP process

| Ledgers         | Description                                                                                                    |  |
|-----------------|----------------------------------------------------------------------------------------------------|--|
| Budget          | The amount you are able to spend for different accounts/sub-object classes (e.g., 0301 - Postage, 0400 - Travel, 0302 - Telephone, 1299 - Grants, Subsidies & Contributions). |  |
| Pre-Encumbrance | Amount that you can expect to spend, but which you have no legal obligation to spend. A requisition is a pre-encumbrance transaction.                                         |  |
| Encumbrance     | Amount that you have a legal obligation to spend in the future. Issuance of a purchase order to a vendor is an encumbrance transaction.                                       |  |
| Expense         | Amount that you are obligated to pay a vendor. An invoice (voucher) received from a vendor is an expense transaction.                                                         |  |

# **Supervisory/Administrator Checklist Timeline**

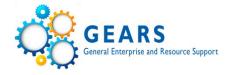

These are items that an AA should ensure are being done for all of their respective departments:

#### Daily:

- Approvers complete required actions in worklist (more details for vouchers later)
  Weekly:
- Review the Voucher Activity Inquiry recommendations on GEARS site -Tipsheets

#### Monthly:

- Review the Budget Status Report
- Review the Detail Trial Balance Report
- Review PO Buydowns and run the close request (weekly closer to year-end, March-June.)
- Review the Requisition and PO Budgetary Activity Report
- Review user access by running the security queries
- Ensure the P-card is reconciled timely, log and coding reviewed and submitted for approval and any required journal entries are completed.

# **Tools and Inquiries: Procure to Pay**

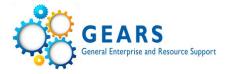

- Voucher Activity Inquiry
  - Stay current on your worklist actions
  - Please review on a regular basis
  - Follow recommendations document as shown on the GEARS site.

Main Menu>Accounts Payable>Review Accounts Payable Information>Vouchers>Voucher Activity Inquiry

- PO Buydown and Close Request
  - Be sure to monitor PO's Follow Tip Sheets
  - Follow DPCGA recommendations

Menu>Purchasing>Purchase Orders>Review PO Information>PO Buydown

- Review Requisitions
  - Provide a good description
  - PTP Training class

Main Menu>Purchasing>Requisitions>Review Requisitions>Requisition

# **Tools and Inquiries: Commitment Control**

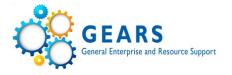

#### Budget Status Report

 Report that displays a static view of budget information, including budget, pre-encumbrance, encumbrance, expense and available budgeted expenses.

Main Menu>Commitment Control>Budget Reports>Budget Status

# Budgets Overview Inquiry

 Budgets Overview provides an online summary and detailed information about activity in accounts and allows you to drill into source transactions within Budget, Expense and Encumbrances.

Main Menu>Commitment Control>Review Budget Activities>Budget Overview

# **Tools and Inquiries: Commitment Control**

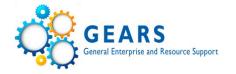

- Budget Journals & Transfers (information only-done by DBF)
  - Navigation: Commitment Control > Budget Journals > Enter Budget Journals/Enter Budget Transfers
  - <u>Journal</u> enter new budget(s) into GEARS (controlled by DBF only)
  - <u>Transfers</u> move existing budgets within one PCA between accounts (controlled by DBF only - FMIS reconciliation issue)

## Budget Error handling

- Navigation: Commitment Control > Review Budget Check Exceptions > {GEARS module} > {transaction type}
- <u>Error</u> this will prevent a transaction from posting
  - No Budget Exists (track with budget and controlled, chart field issue)
  - Exceeds Budget Tolerance (only on controlled ledger groups)
  - "Tree" error probably an issue with setup
- Warning this is just informational and will not prevent a transaction from posting – can be ignored

# Tools and Inquiries: General Ledger

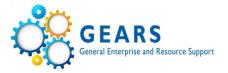

#### Detail Trial Balance Report

• Report that provides <u>transactional</u> level detail in accounts based on parameters selected.

Main Menu>General Ledger>General Reports>GL Trial Balance Detail Report

#### Trial Balance Report

 Report that displays summary balances by chartfield. Does not show budget information, only debits and credits (no details).

Main Menu> General Ledger>General Reports>Trial Balance

#### Ledger Inquiry

- Online inquiry on ledger balances by chartfield range.
- Can drill into results
- May receive security violation errors on some drill-downs due to the way the system summarizes entries.

Main Menu>General Ledger>Review Financial Information>Ledger

# **Tools and Inquiries: General Ledger**

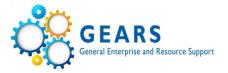

- Manual Journal Entry
  - Navigation: General Ledger > Journals > Journal Entry > Create/Update Journal Entries
  - Journal processing

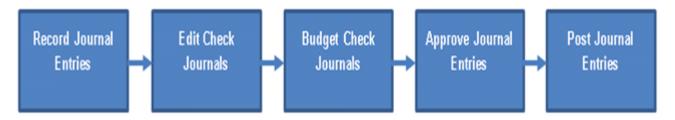

- Sub-module Journals
  - ➤ Journals are created in the GL from sub-module transactions through a process called the Journal Generator, which is run daily and picks up only "posted" accounting entries from sub-module transactions.

| Journal ID Mask | AP########          | AR#######              | BI####### | PAY######    |
|-----------------|---------------------|------------------------|-----------|--------------|
| Sub-module      | Accounts<br>Payable | Accounts<br>Receivable | Billing   | Payroll Load |

# **Security**

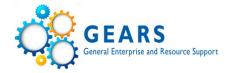

- The security form and instructions are found on the "forms" link on the GEARS site.
- Based on required functional needs for your position.
- Should be used to add new users, inactivate users, as well as modify user's access. (This would include if a staff person leaves your department to work in another department.)
- When processing roles are provided, the user is automatically given the related inquiry and reporting roles.
- Users can also request inquiry and reporting only.
- Usually a 2-3 day turnaround time.

# **Security – QUERIES – Review Quarterly**

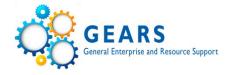

Main Menu > Reporting Tools > Query > Query Viewer

# Security role queries:

AOC\_SECTY\_USERS\_BY\_RULE

| AOC_SECTY_USERS_BY_RULE - Users by Security Rule |              |  |  |  |
|--------------------------------------------------|--------------|--|--|--|
| RULE (e.g. JUD22):                               | AOC_LEGA × Q |  |  |  |
| Include Locked Accounts?                         |              |  |  |  |
| View Results                                     |              |  |  |  |

|    | User          | Security Rule | Role Name                 | User Account Locked? |
|----|---------------|---------------|---------------------------|----------------------|
| 1  | SHARON.WRIGHT | AOC_LEGAL     | MDJ_AP_ANALYST            |                      |
| 2  | SHARON.WRIGHT | AOC_LEGAL     | MDJ_AP_INQUIRY            |                      |
| 3  | SHARON.WRIGHT | AOC_LEGAL     | MDJ_AP_REPORT             |                      |
| 4  | SHARON.WRIGHT | AOC_LEGAL     | MDJ_GEN_PEOPLESOFT_USER   |                      |
| 5  | SHARON.WRIGHT | AOC_LEGAL     | MDJ_GL_INQUIRY            |                      |
| 6  | SHARON.WRIGHT | AOC_LEGAL     | MDJ_GL_JRNL_CREATOR_FIELD |                      |
| 7  | SHARON.WRIGHT | AOC_LEGAL     | MDJ_GL_REPORT             |                      |
| 8  | SHARON.WRIGHT | AOC_LEGAL     | MDJ_KK_INQUIRY            |                      |
| 9  | SHARON.WRIGHT | AOC_LEGAL     | MDJ_KK_REPORT             |                      |
| 10 | SHARON.WRIGHT | AOC_LEGAL     | MDJ_PO_FIELD_ANALYST      |                      |
| 11 | SHARON.WRIGHT | AOC_LEGAL     | MDJ_PO_INQUIRY            |                      |
| 12 | SHARON.WRIGHT | AOC_LEGAL     | MDJ_PO_PCARD_CRD_HLDR     |                      |
| 13 | SHARON.WRIGHT | AOC_LEGAL     | MDJ_PO_RCVR               |                      |
| 14 | SHARON.WRIGHT | AOC_LEGAL     | MDJ_PO_REPORT             |                      |
| 15 | SHARON.WRIGHT | AOC_LEGAL     | MDJ_PV_INQUIRY            |                      |
| 16 | SHARON.WRIGHT | AOC_LEGAL     | MDJ_PV_REQ                |                      |
| 17 | SHARON.WRIGHT | AOC_LEGAL     | PeopleSoft User           |                      |

# **Security – QUERIES – Review Quarterly**

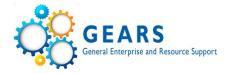

Main Menu > Reporting Tools > Query > Query Viewer

# Security role queries:

AOC\_SECTY\_USERS\_BY\_PCA

60411

AOC LEGAL

#### AOC\_SECTY\_USERS\_BY\_PCA - User Security Rule by PCA

SHARON.WRIGHT

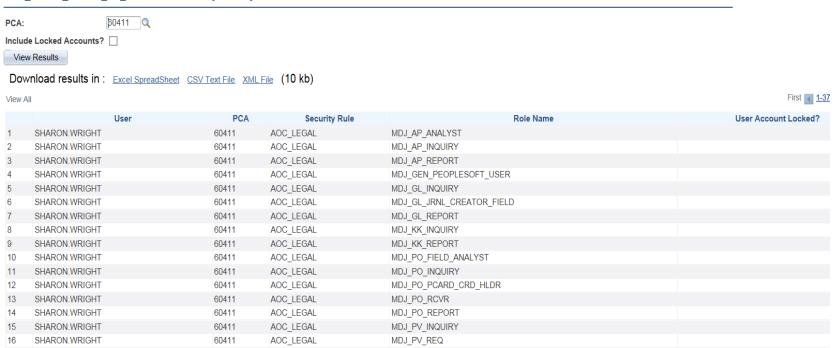

PeopleSoft User

# Things to review for voucher approval

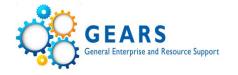

If you are an approver, vouchers should be reviewed to ensure the following are accurate or completed successfully:

- Payee
- Invoice Number
- Invoice Date
- Account
- PO attached
- Amount (sales tax/late fees)
- No Match Exceptions
- Receipt as needed
- Attachment
- Review GEARS Checklist for Judiciary Travel
- Review Voucher Invoice Tips

# Questions

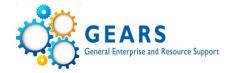

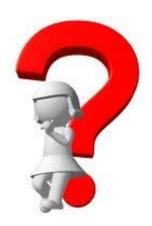